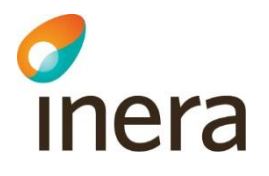

## Inställningar i Pascals utbildnings- och demonstrationsmiljöer

Vid SITHS-kortinloggning i Pascals utbildnings- och demonstrationsmiljöer används ett eget användar-Id, ett så kallat HSA-Id, som är unikt för det specifika kortet.

Det finns även möjlighet att använda ett eget HSA-Id i Pascals utbildnings- och demonstrationsmiljöer utan SITHS-kortinloggning. Genom att alltid använda ett specifikt HSA-Id kommer användaren åt samma patientlistor, samma bevakningslistor och andra användarspecifika inställningar. Använd samma HSA-Id i samband med utbildningar så kan flera personer komma åt samma patientlistor från olika webbläsare och datorer.

- Utbildningsmiljö utan SITHS-kortinloggning: [https://utb.eordinationpascal.se](https://utb.eordinationpascal.se/)
- Demonstrationsmiljö utan SITHS-kortinloggning: [https://demo.eordinationpascal.se](https://demo.eordinationpascal.se/)

## HSA-Id för användare vid inloggning utan SITHS-kort

Klicka på någon av länkarna ovan för att komma till inloggningssidan i respektive testmiljö.

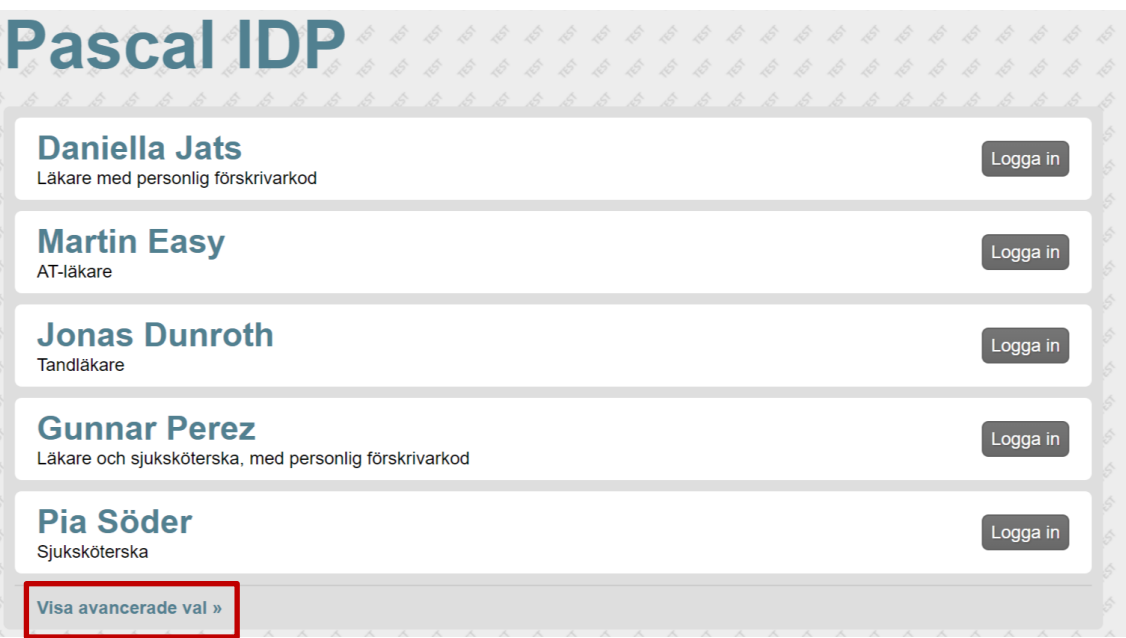

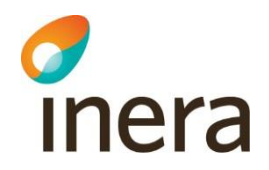

Tryck på 'Visa avancerade val' för att visa det HSA-Id som slumpmässigt har genererats för användaren. Det är en lång siffersekvens som består av två delar. Den sista delen är unik och går att ändra. Det genereras nya HSA-id för användare som loggar in på olika datorer. Det skapas även nya HSA-Id för användare i olika webbläsare.

För kännedom skapas det dessutom unika subId:n för varje typ av användare som sedan väljs vid inloggning. Om läkare med personlig förskrivarkod väljs, läggs siffran 1 till i slutet av HSA-Id:et; om AT-läkare väljs, läggs siffran 2 till i slutet av HSA-Id:et osv.

Avancerade val HSA-Id för användare PTST5565594230- 263808496282 Byt HSA-Id för användare

## Byta HSA-Id vid inloggning utan SITHS-kort

För att byta till ett specifikt HSA-Id så korrigeras siffersekvensen i fältet under 'Avancerade val'. Det går endast att korrigera i den sista delen av sekvensen. Det görs genom att använda pilarna till höger eller genom att fritt skriva in önskat HSA-Id. När sekvensen är ändrad tryck på knappen 'Byt HSA-Id för användare'.

Därefter väljs typ av användare för att logga in i Pascal.

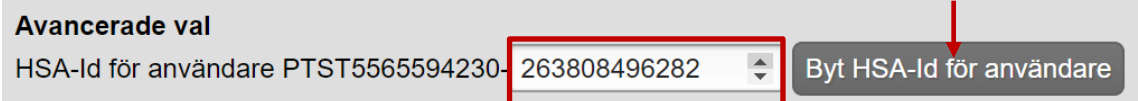